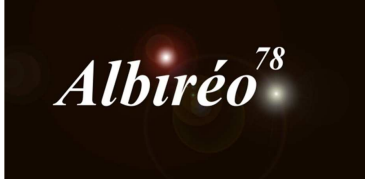

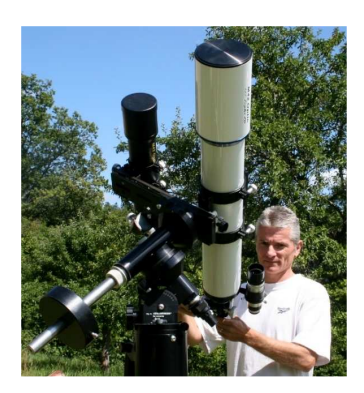

 $Sh2-155$ Lionel

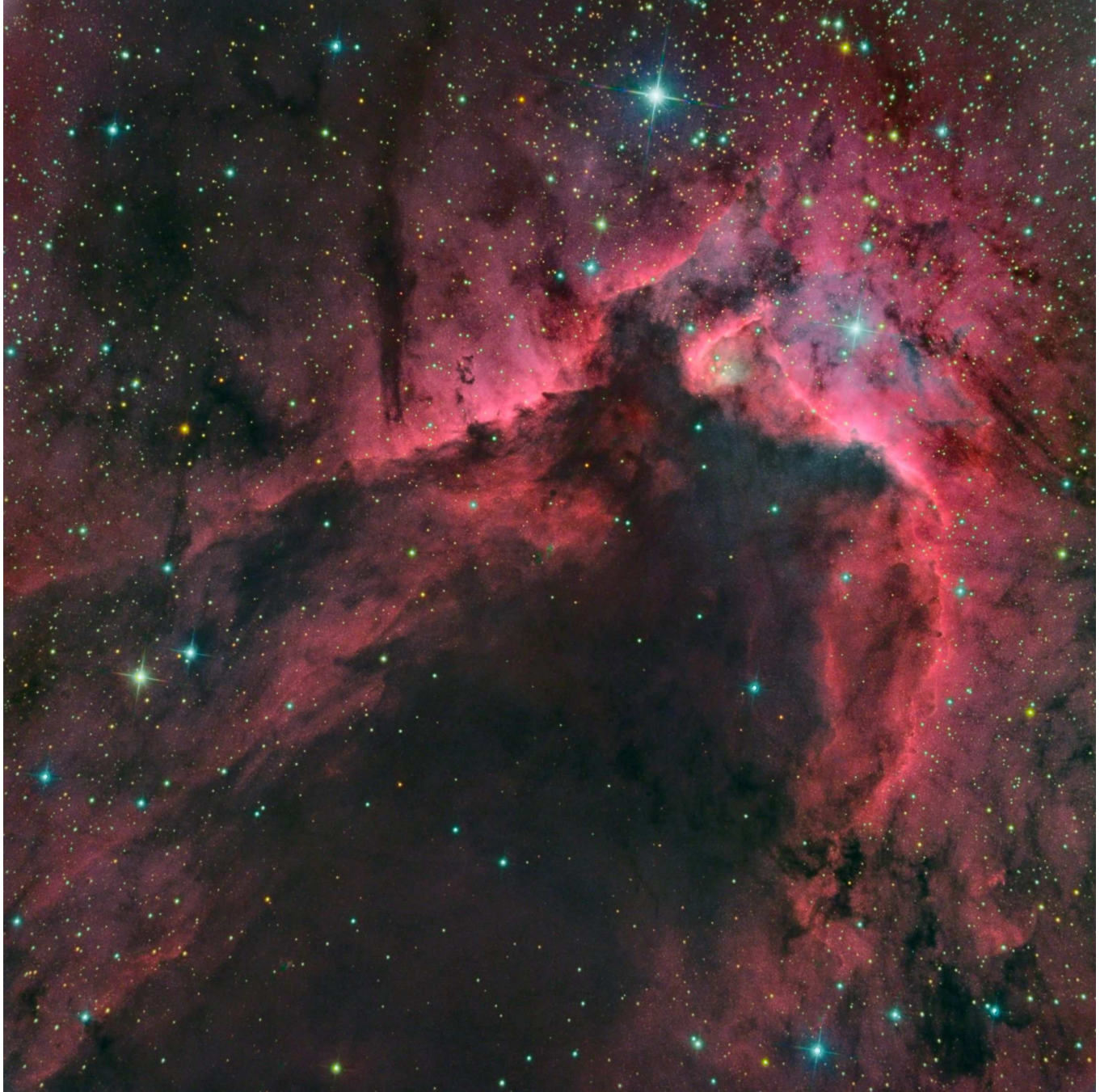

### **1. Structure globale du traitement**

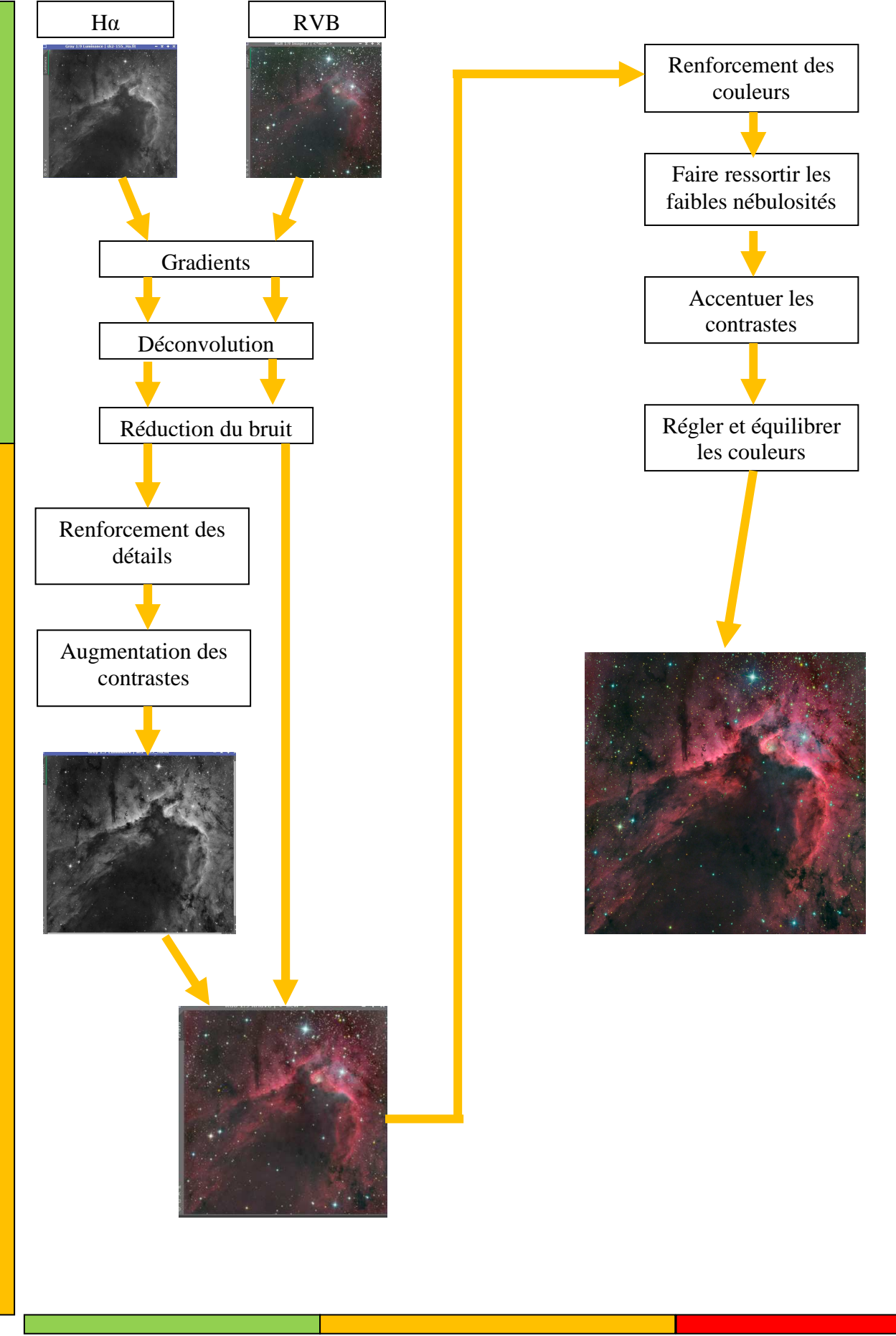

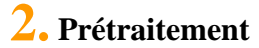

## **2.1 Prétraitement des images : Luminance Hα et les couches couleurs R, V, B**

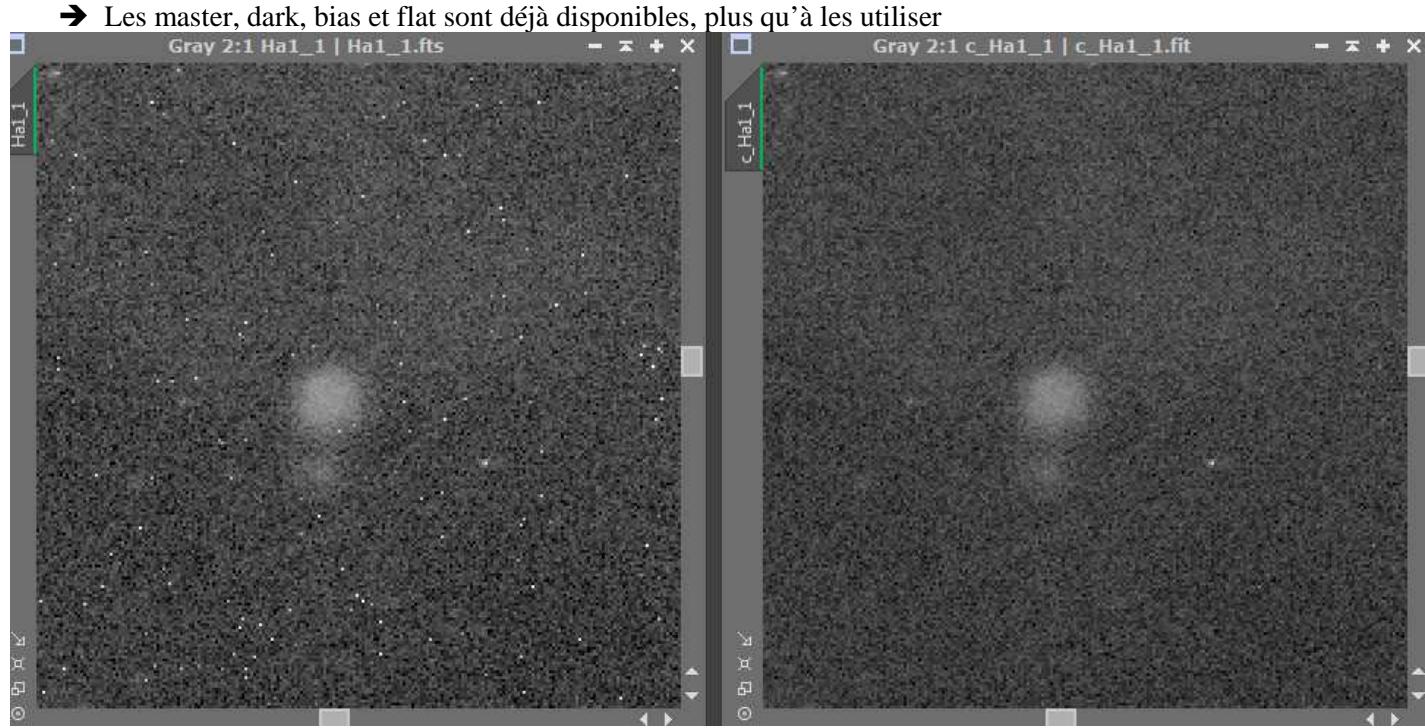

On voit que la calibration (ici une image Hα, brute) a bien nettoyé l'image.

 Avant d'aligner et d'intégrer les images les unes sur les autres, je vais éliminer les plus mauvaises et choisir la meilleure qui me servira de référence pour l'alignement et l'intégration pour chaque canal, Hα, R, V et B *Script / Batchprocessing / SubFrameSelector* pour analyser les images

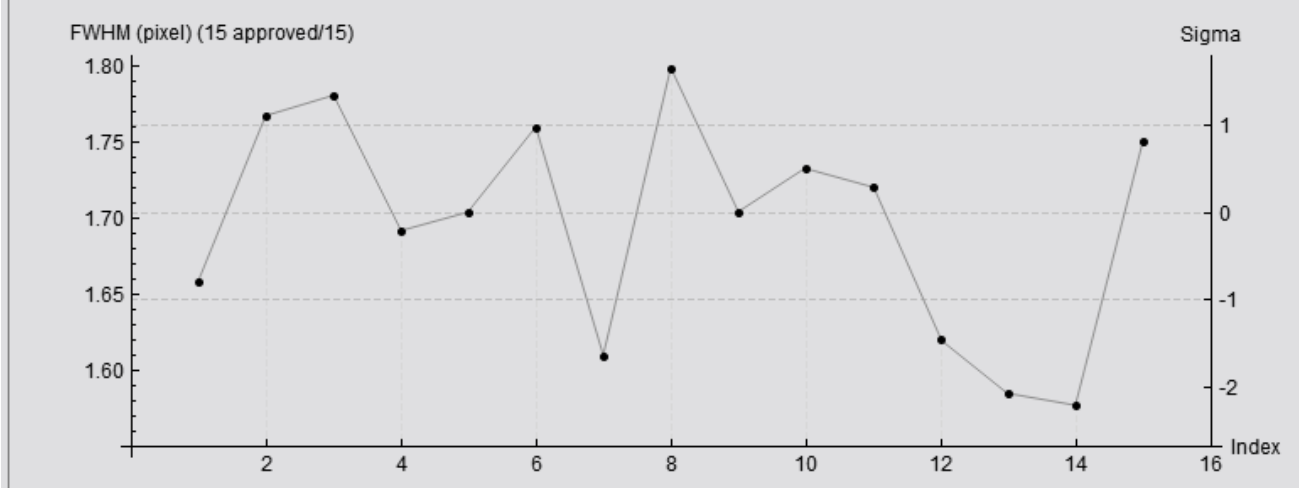

On peut constater que les images de luminance sont de bonne qualité, toutes avec une FWMH < 2'' La meilleure étant l'avant dernière image dans la liste

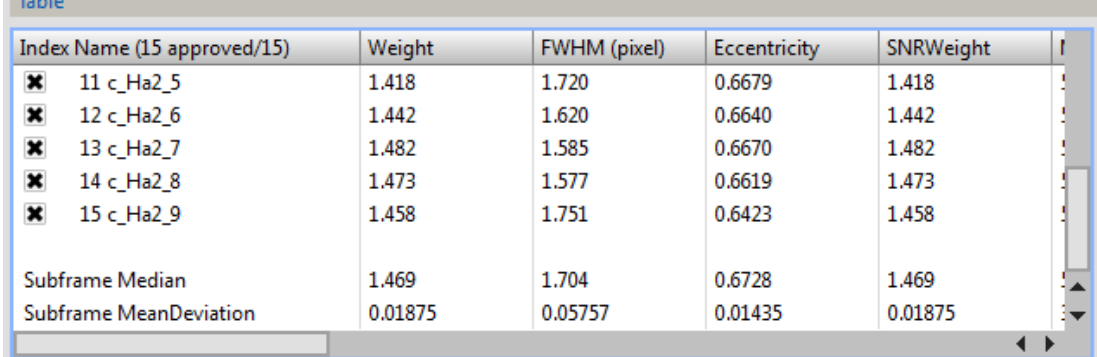

C'est-à-dire la c\_Ha2\_8 avec une FWMH de 1,577

- alignement avec *StarAlignment* avec comme image de référence pour toutes les images c\_Ha2\_8
- *ImageIntegration*, avec algorithme de réjection : *Winsorized Sigma Clipping,* les sigma réglés à 5 pour la luminance et 6 pour les couleurs pour avoir une réjection de l'ordre de 0,1%.

**→ LRGBCombination** et *STF* avec les canaux déliés pour avoir une idée du potentiel de l'image et repérer les zones qui pourront me servir pour les préview du fond de ciel

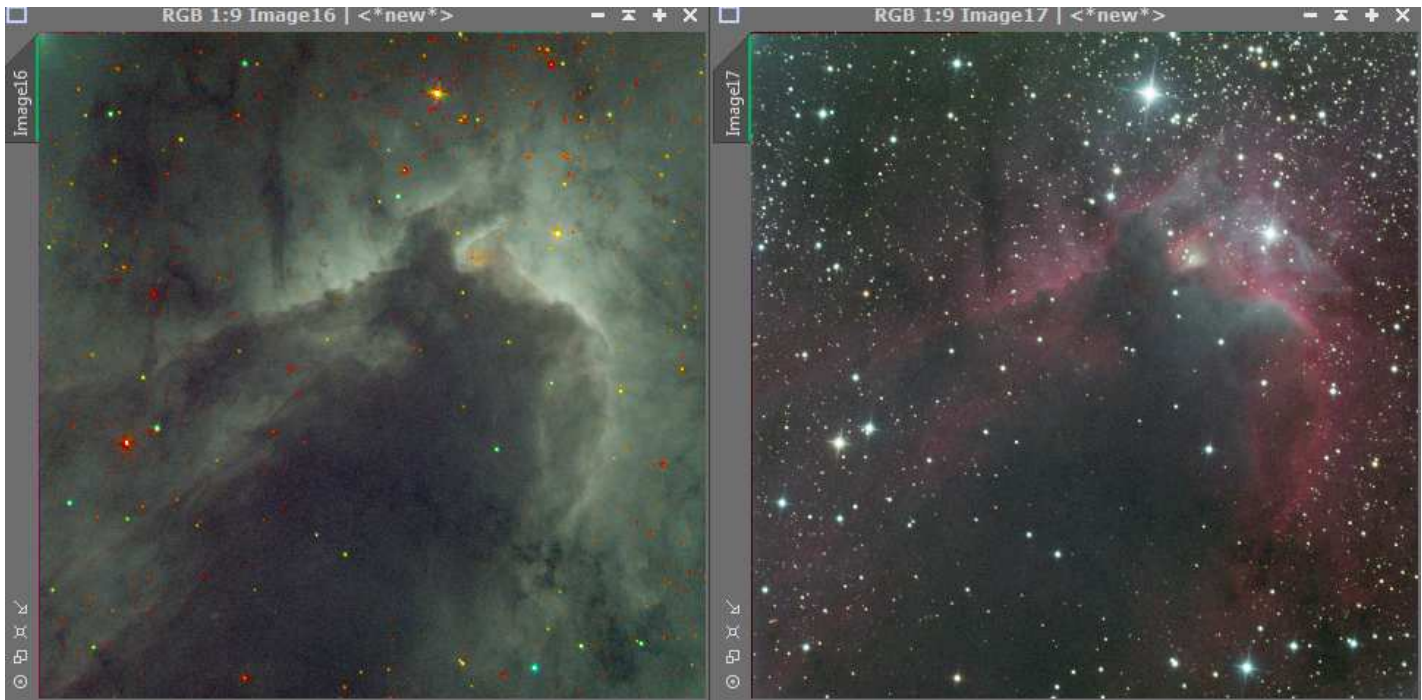

A gauche, combinaison LRVB, à droite RVB. On constate que sur l'image de gauche les étoiles ont des couleurs peu naturelles, la FWMH de l'image L est bien meilleure que celle des images couleurs pour lesquelles les étoiles sont bien plus larges. Sur l'image de gauche on voit l'apport de l'image Ha dans la mise en évidence des nébulosités.

#### **2.2 Réglages préliminaires**

**STF** saturé pour choisir l'emplacement des préview, et les position des pointeurs pour le DBE

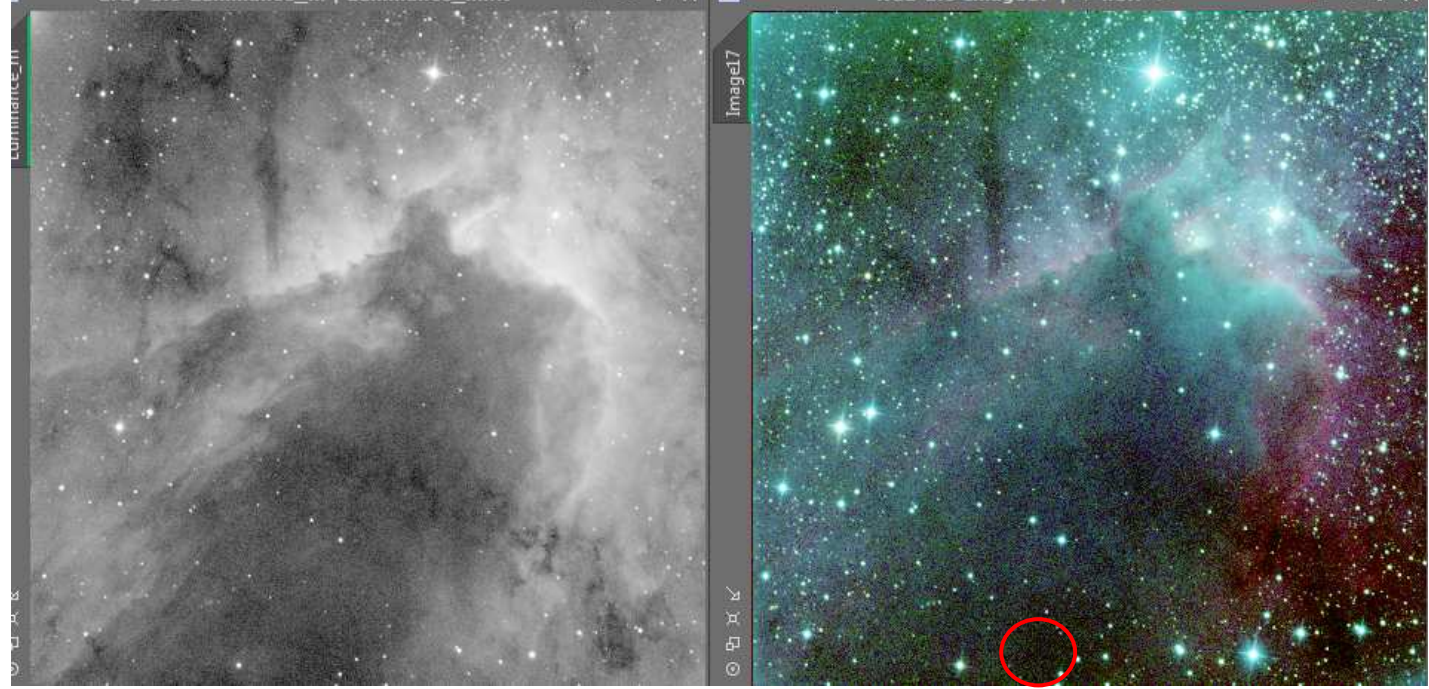

On voit des gradients dans les coins supérieurs gauches et inférieurs droits qu'il faudra corriger avec le DBE, la zone (en rouge) qui semble la plus dépourvue de nébulosités pour nous servir de préview pour le fond de ciel.

### **3.1 Traitement de l'image H<sup>α</sup>**

**→ DBE** pour corriger les gradients dans les coins, je positionne les pointeurs manuellement pour ne pas supprimer de nébulosités dans l'opération

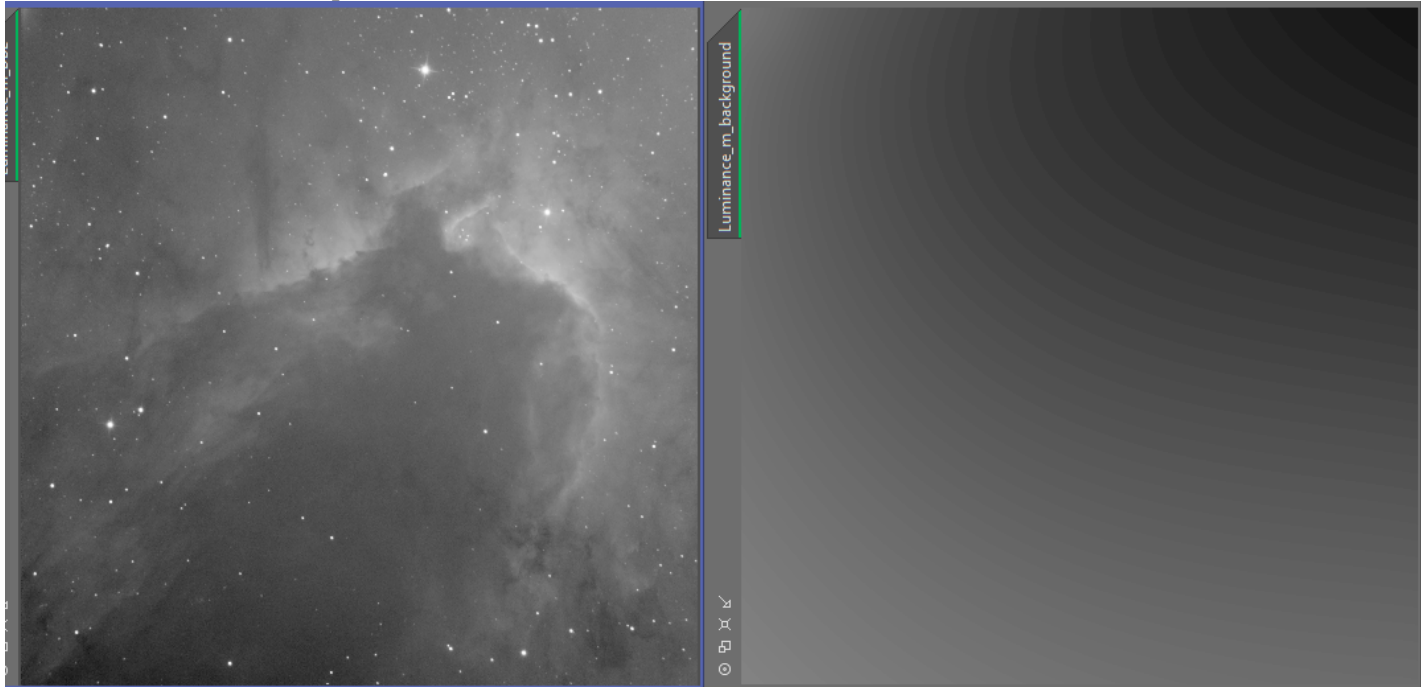

- → Je sauvegarde *DBE* sous la forme d'un process Icon pour appliquer exactement le même traitement plus tard avec les pointeurs placés aux mêmes endroits sur l'image couleur pour ne pas déséquilibrer les corrections entre la luminance et les couleurs.
- Un *StarMask* qui servira de référence pour la déconvolution

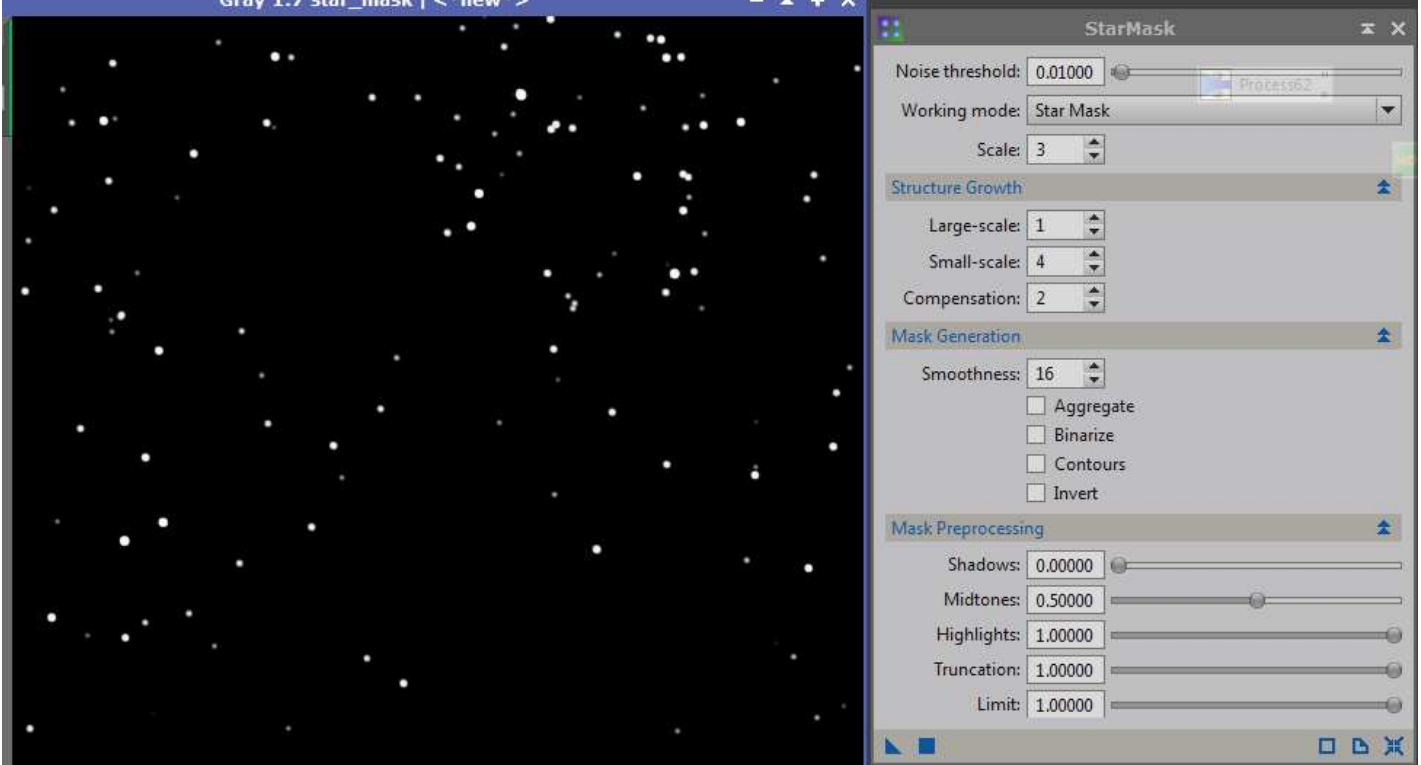

#### $\rightarrow$  Deconvolution

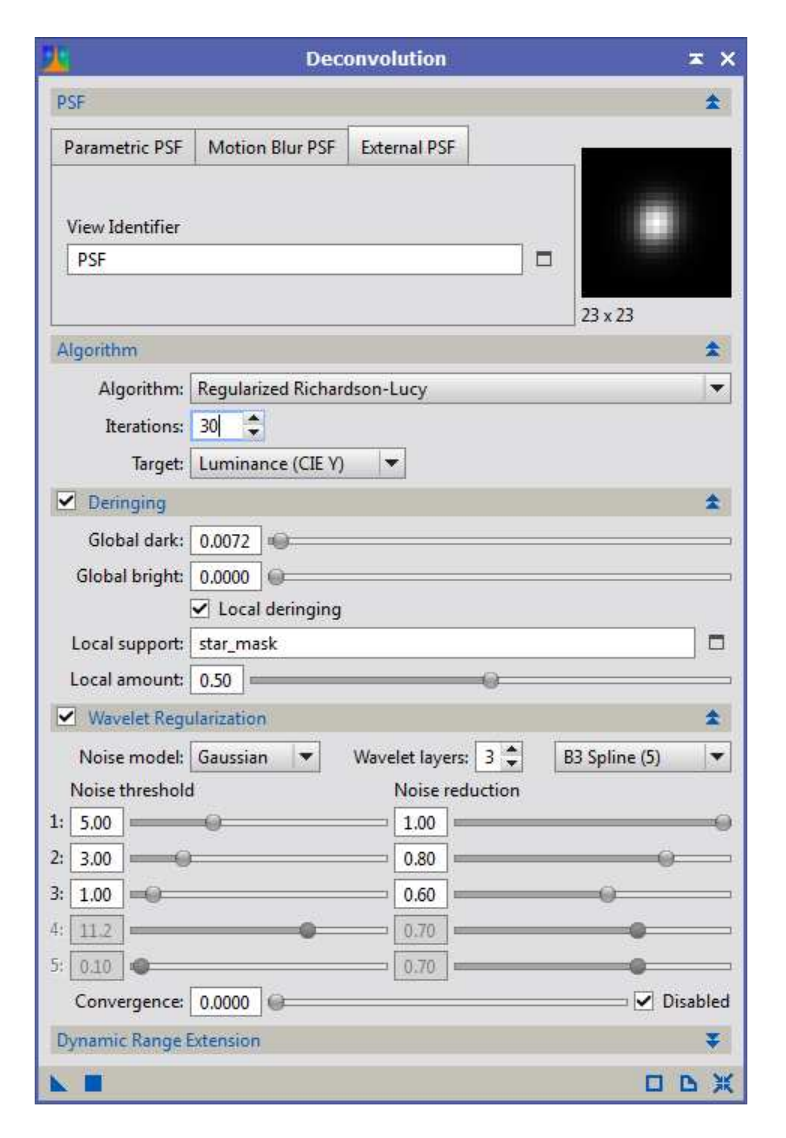

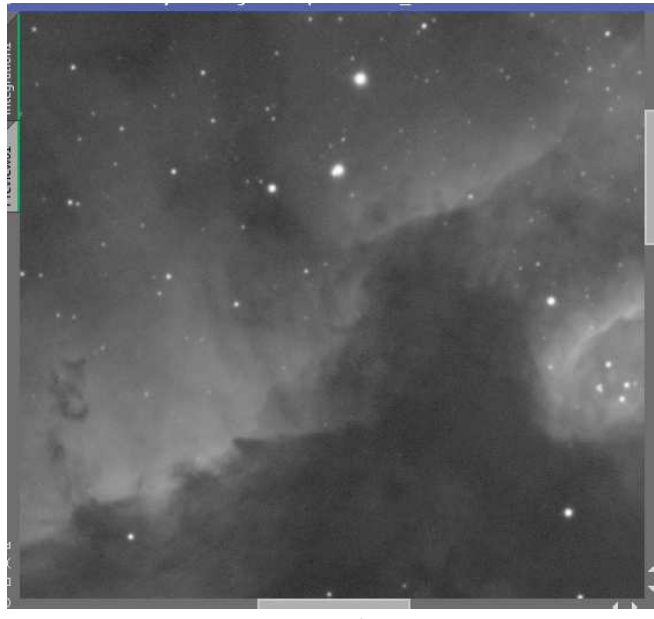

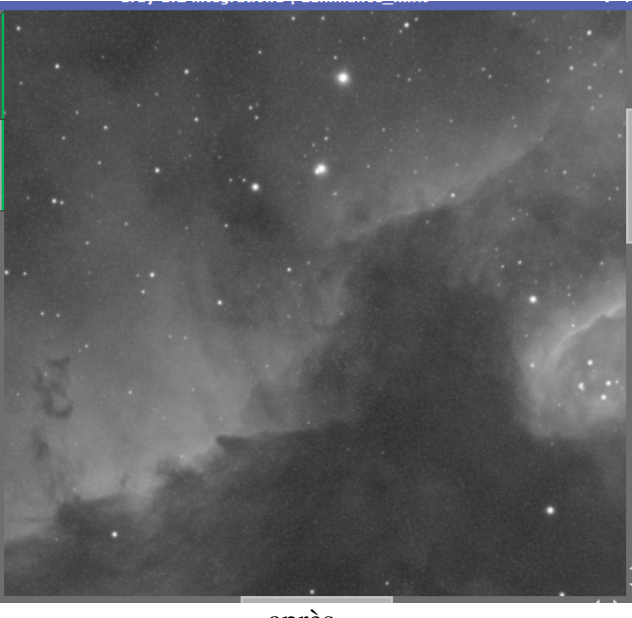

avant

après

### Réduction du bruit avec *MultiscaleLinearTransform*

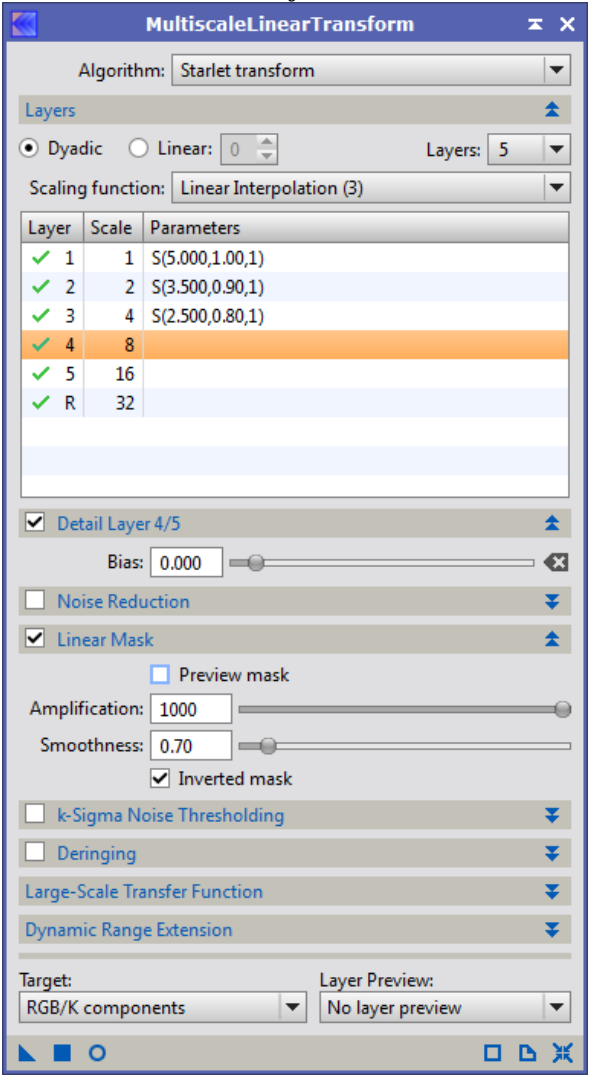

### **3.2 Traitement de l'image couleur**

*DBE* pour supprimer les gradients en utilisant le process Icon de tout à l'heure, puis *AutomaticBackgroundExtractor*

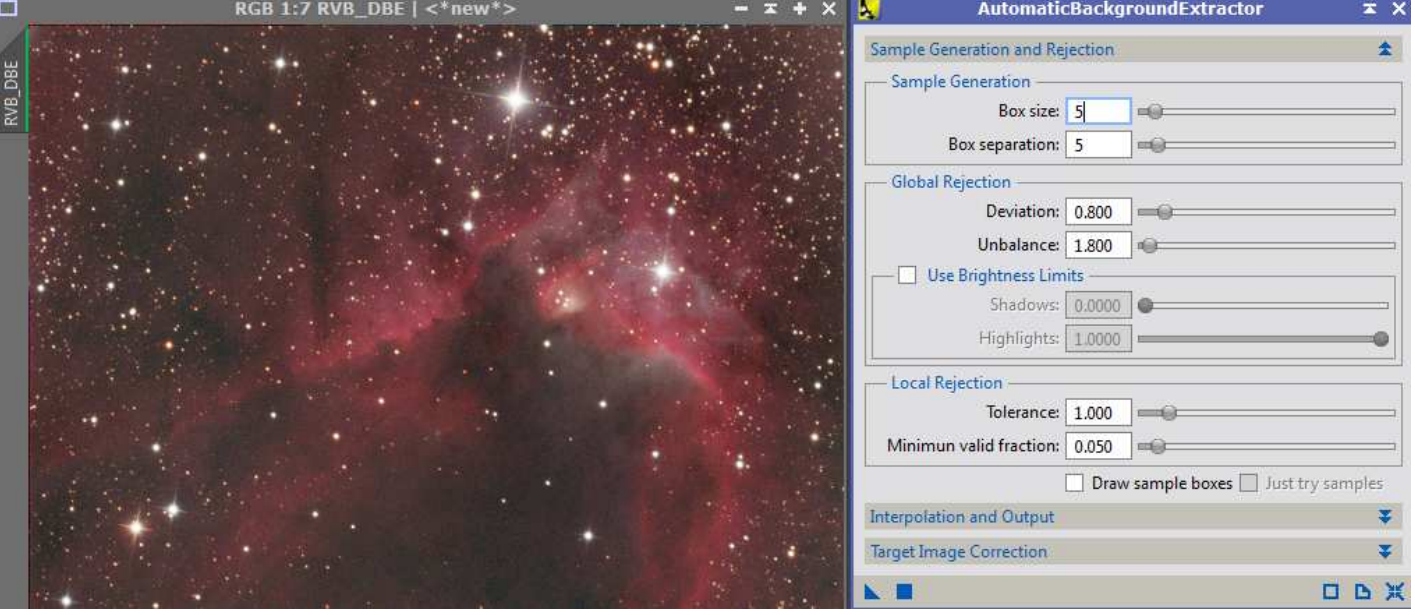

 *BackgroundNeutralization* et *ColorCalibration* avec plusieurs préview regroupées avec *PreviewAggregator* pour la référence du blanc

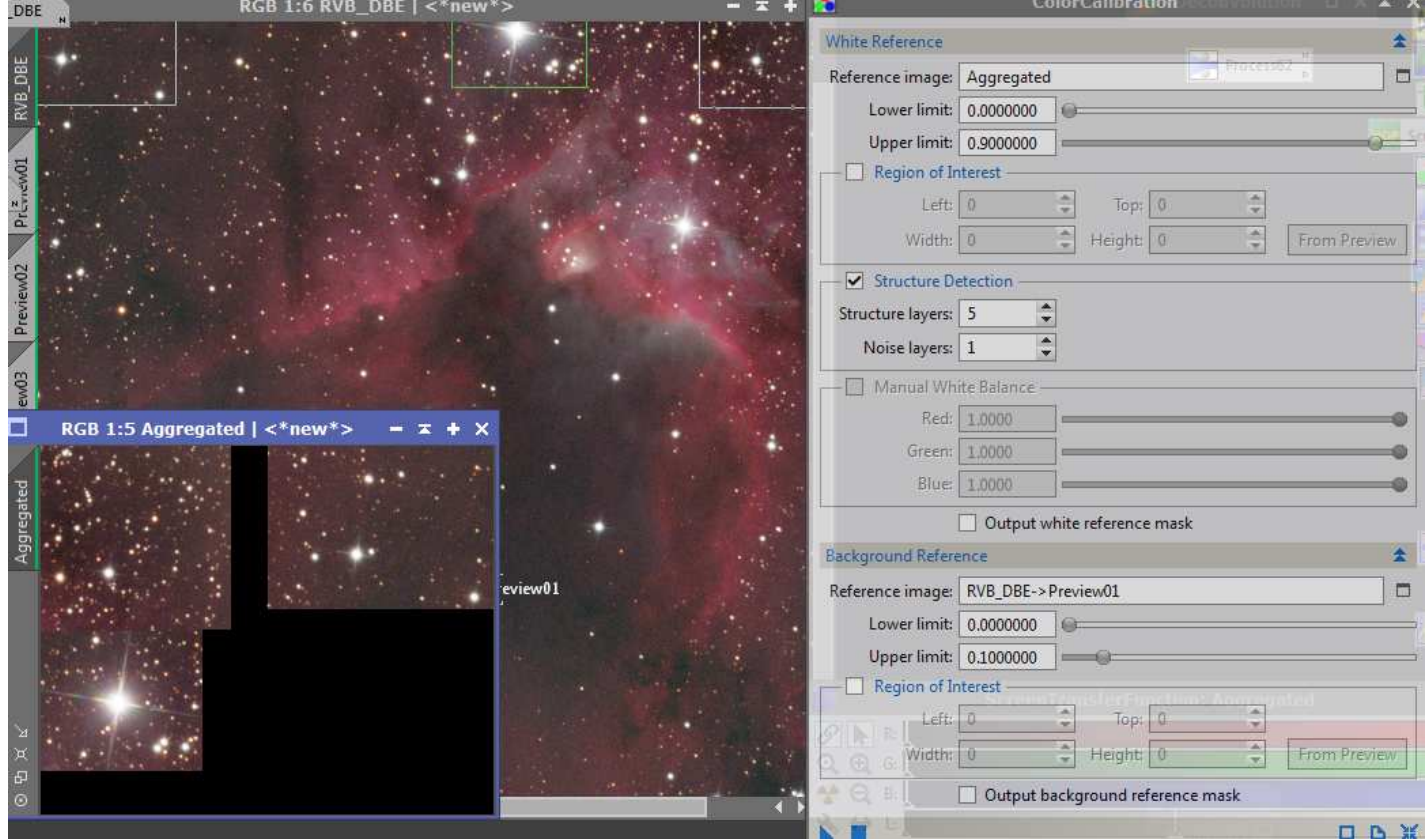

 *DynamicPSF, Deconvolution* et *MultiscaleLinearTransform* pour réduire le bruit (comme pour l'image de luminance)

On fixe les seuils en envoyant la *STF* dans *HistogramTransformation*

#### **4.1 Traitement de l'image H<sup>α</sup>**

→ *LocalHistogramEqualization* appliqué 2 fois avec des paramètres différents

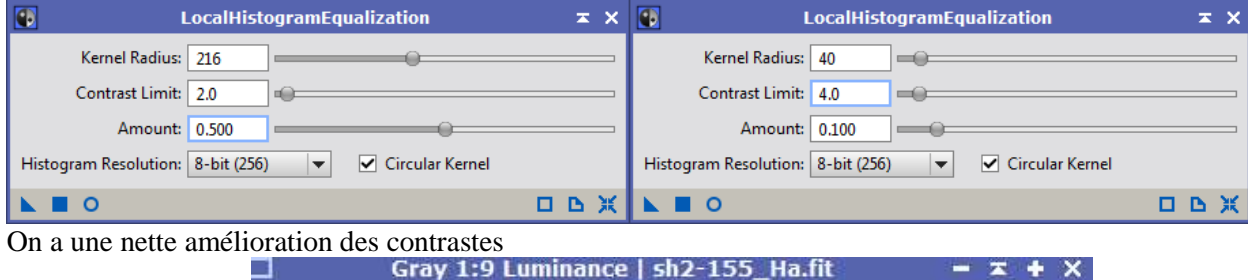

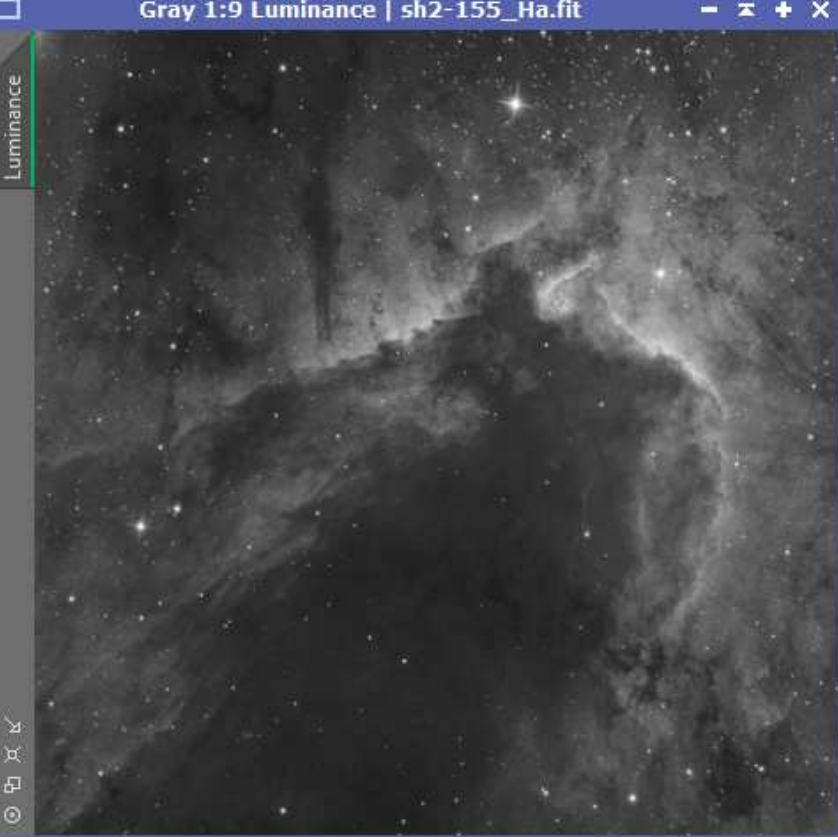

Sur un clone de l'image *AdaptiveStretch* qui servira de masque

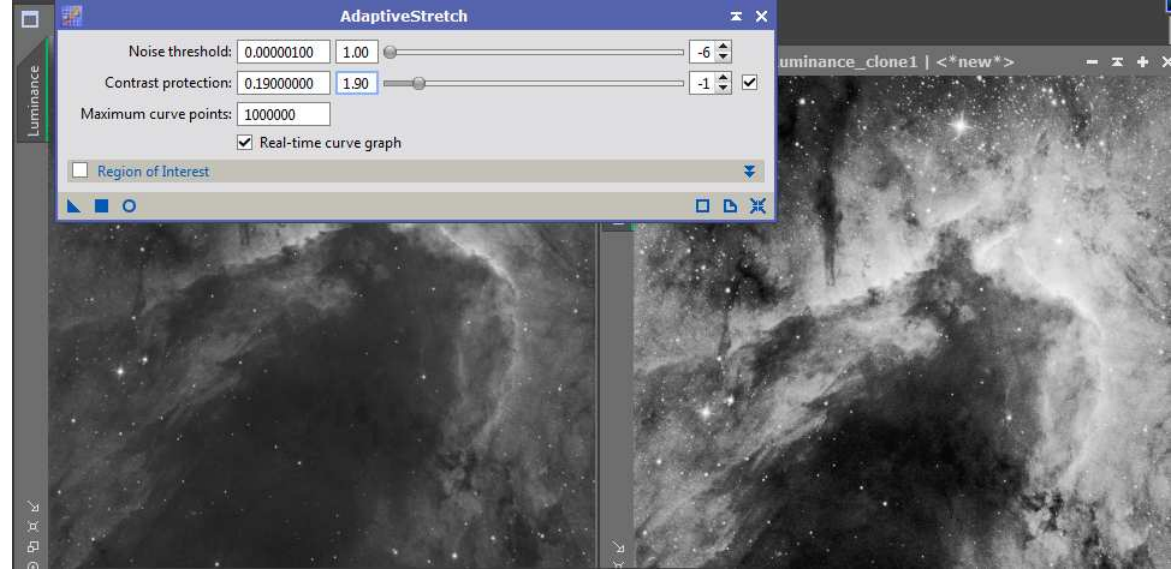

 *MultiscaleMedianTransform* avec le masque précédent pour réduire le bruit dans les parties les plus brillantes, c'est très léger mais ça se voit en zoomant…

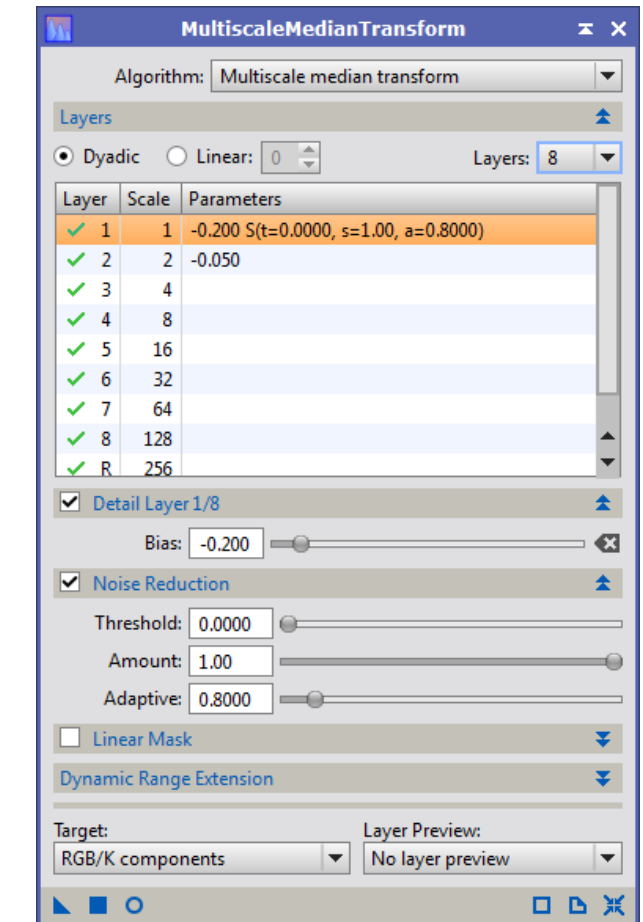

- *STF* dans *HistogramTransformation* pour fixer les seuils
- **→** *StarMask* en mode « détection de structures »

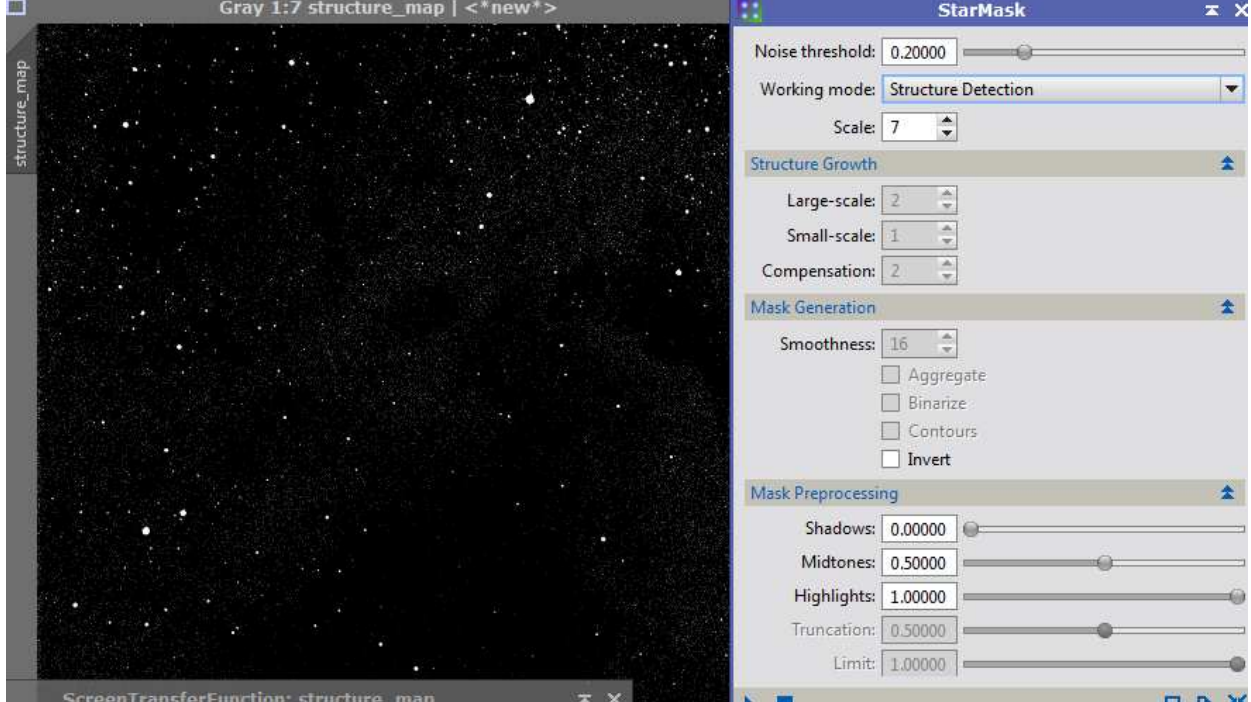

# *ATrousWaveletTransform* avec le masque précédent Gray 1:9 Luminance | sh2-155\_Ha.fit  $-7 + x$

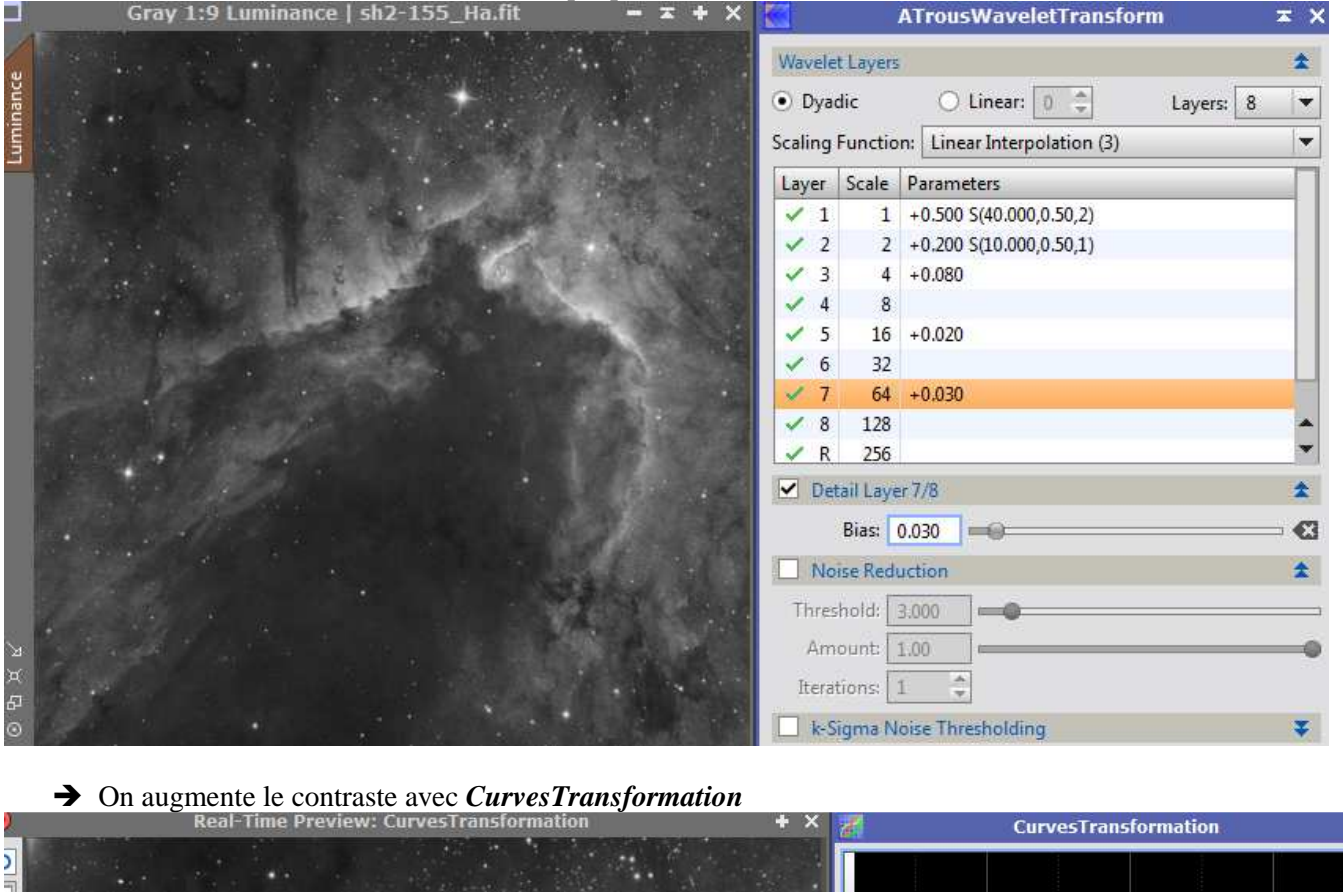

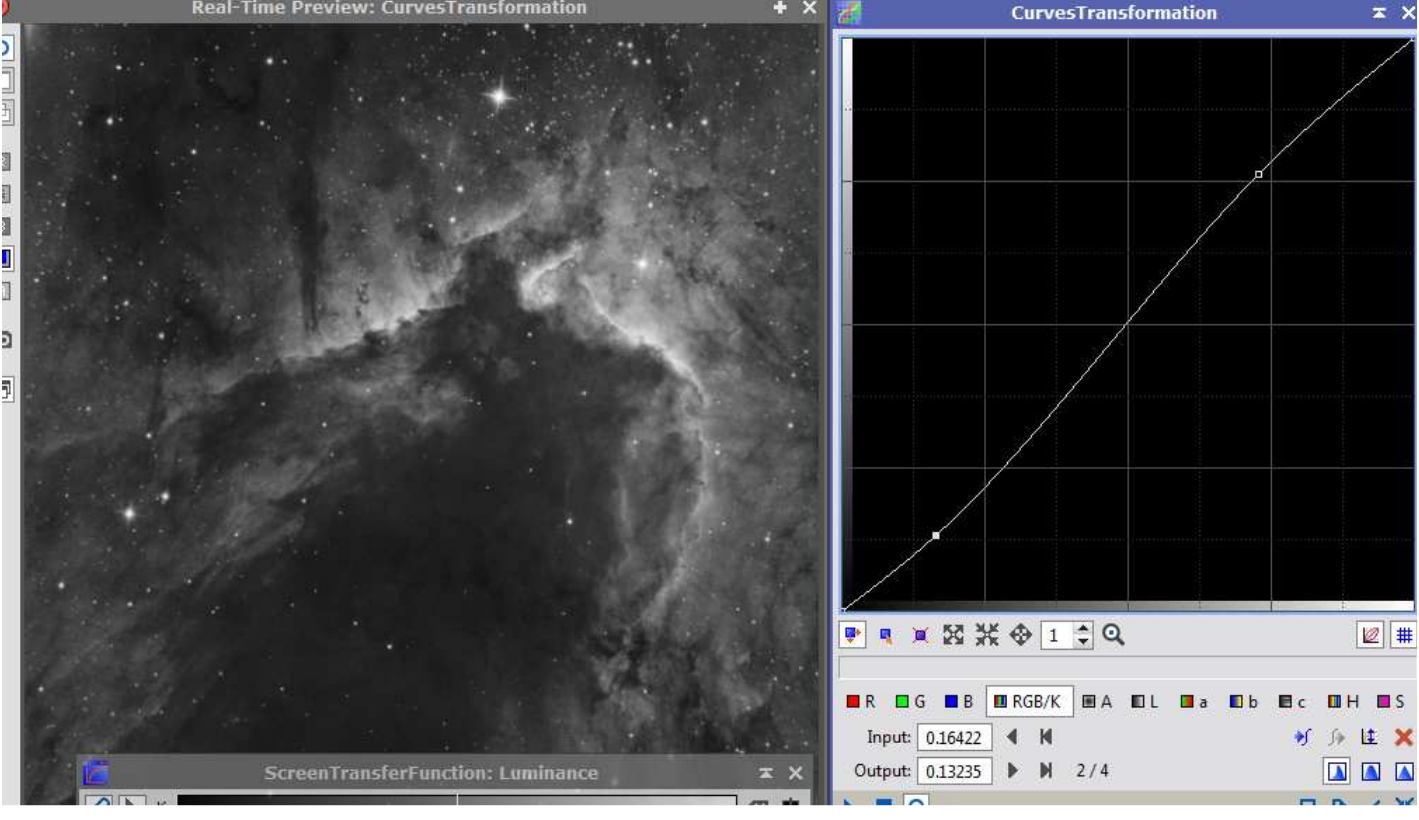

 *HDRMultiscaleTransform* 

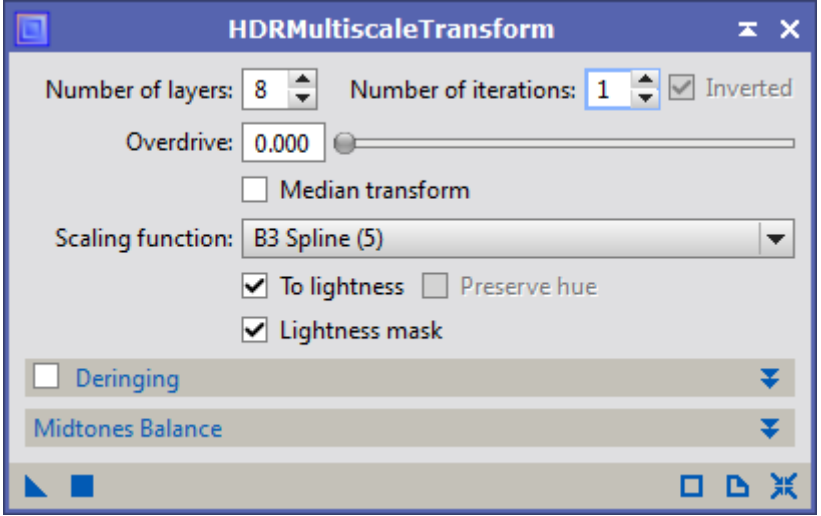

#### **→** *ADCNR* pour réduire le bruit

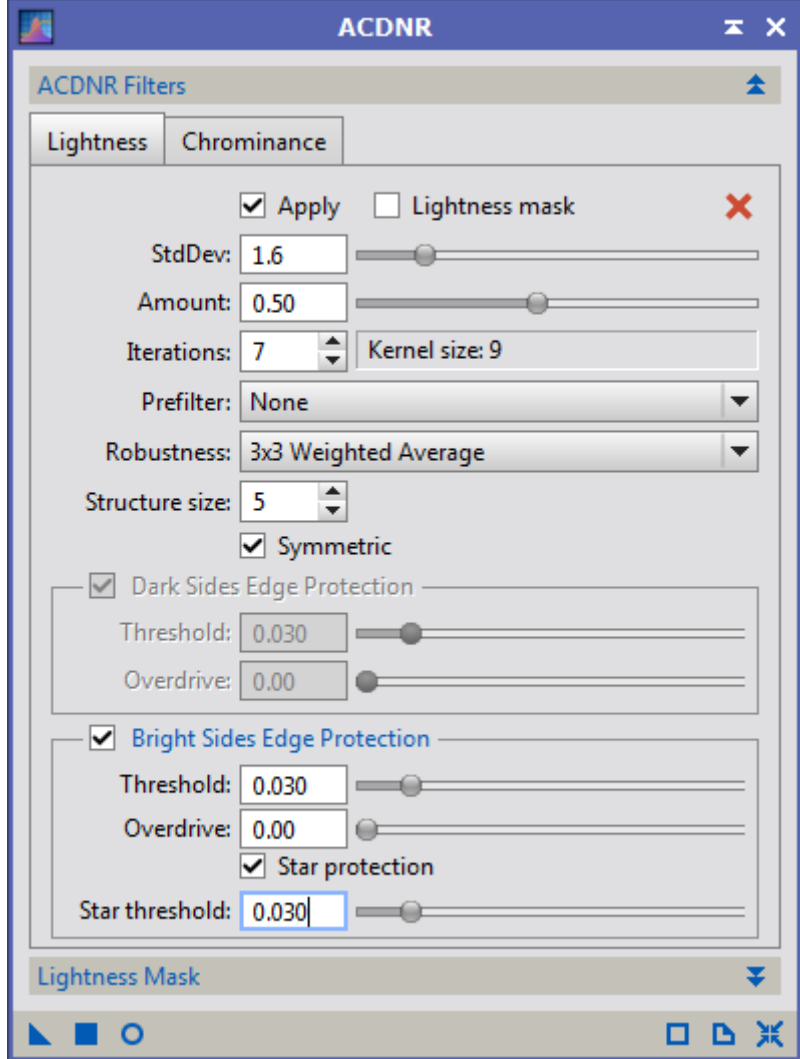

### $\rightarrow$  DarkStructureEnhance

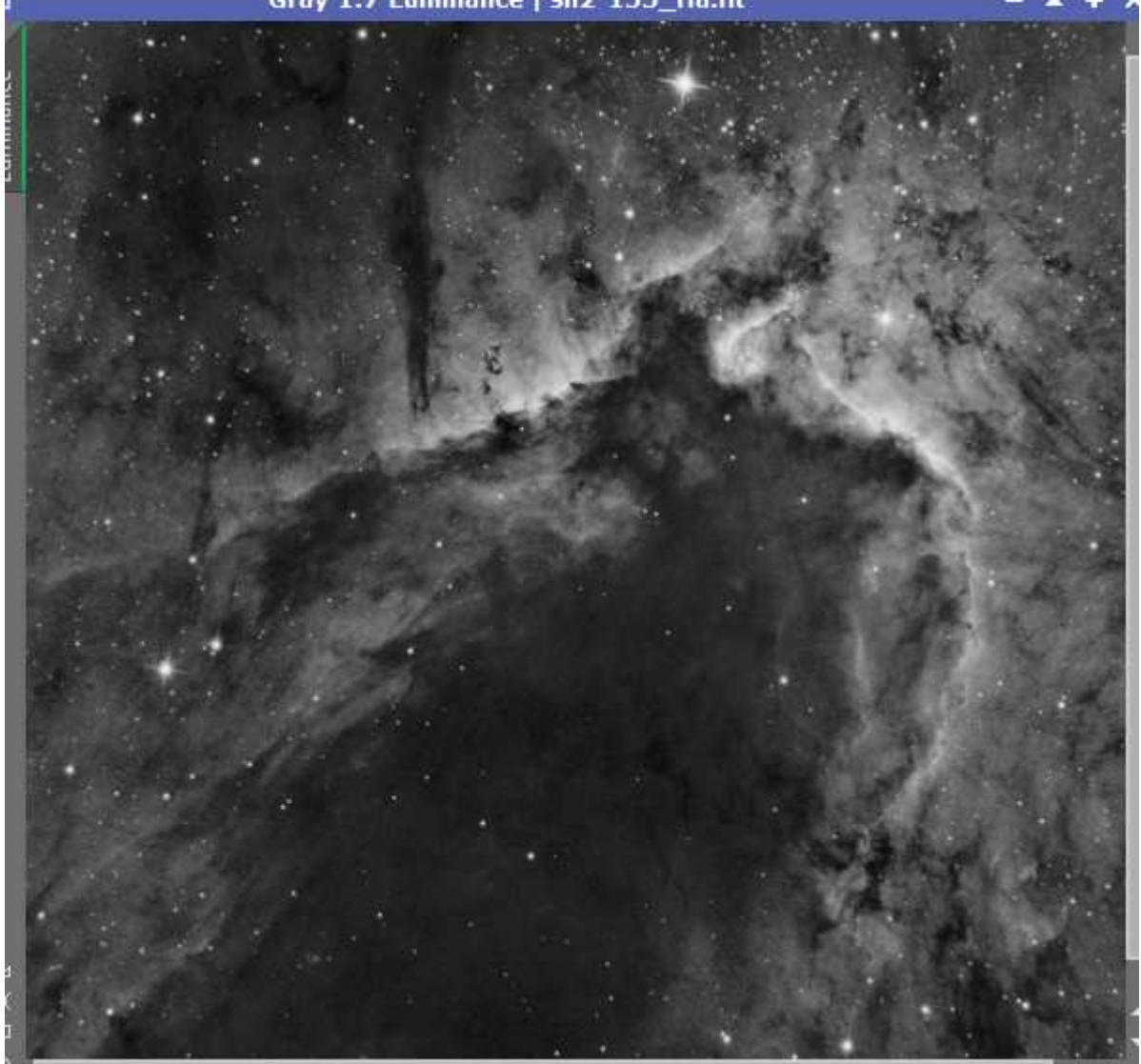

L'image H $\alpha$  est prête, elle ne pourra pas en l'état servir de luminance...

### **4.1 Traitement de l'image couleur**

- Avec *PixelMaths* : (astuce AIP pour dynamiser les contrastes et fabriquer l'image de luminance à partir des images Hα et R)
	- 1.  $L = 0.7$  H $\alpha + 0.3$  R 2.  $R = 0.7 R + 0.7 H\alpha$
	-
- *LRGBCombination* pour recomposer l'image couleur

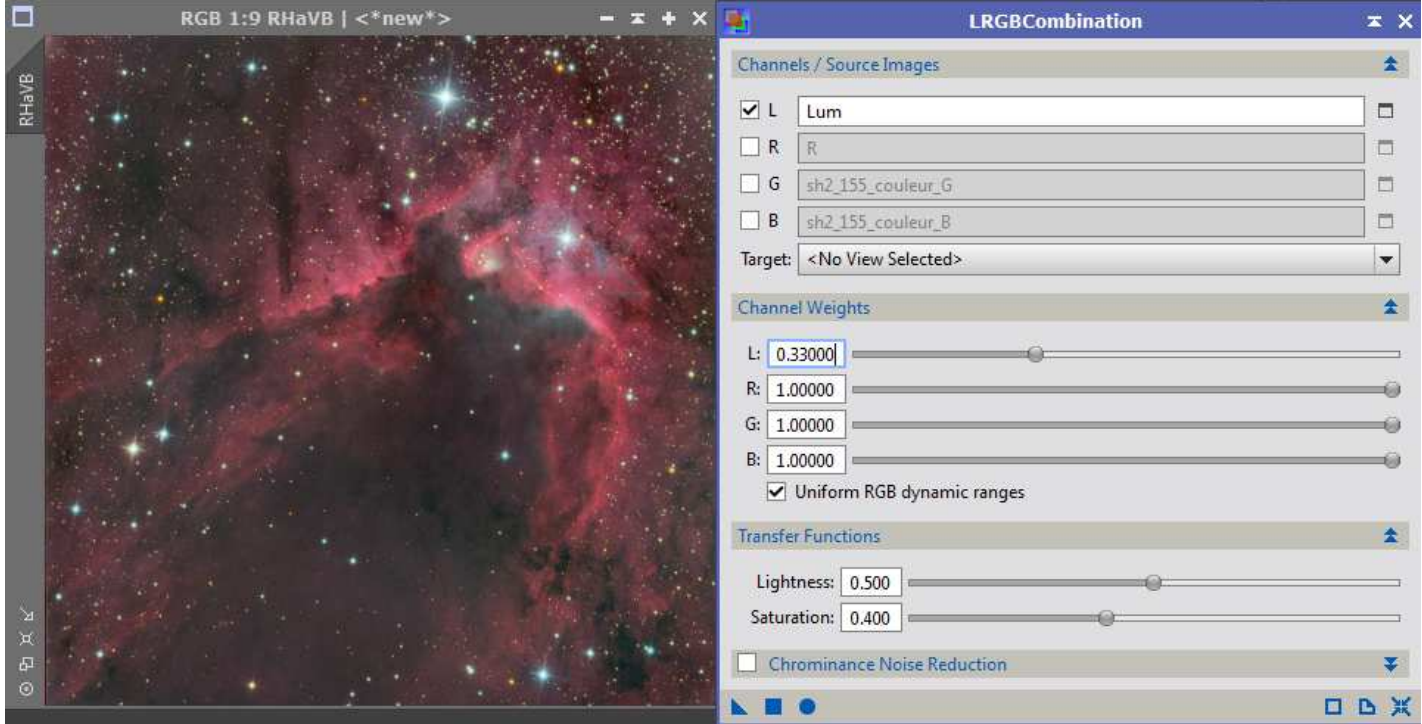

**→ ADCNR** pour réduire le bruit, pour flouter légèrement l'image (20%, amount = 0,20)

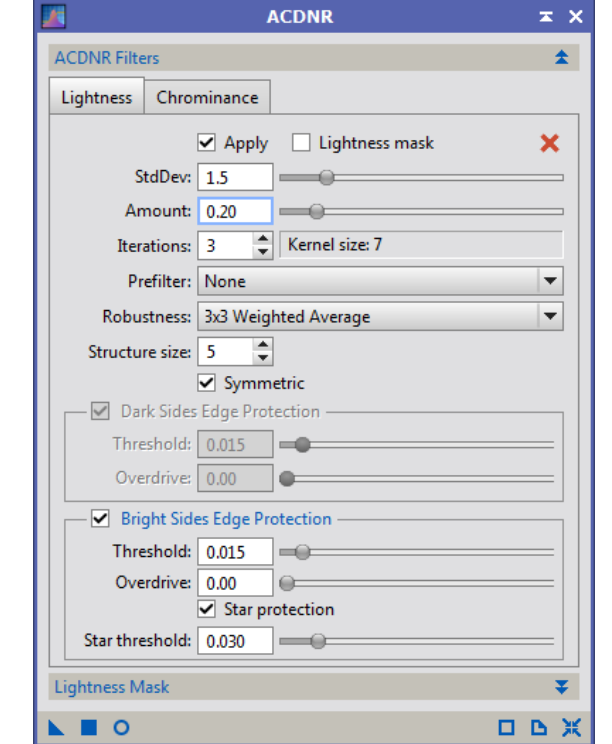

On réinjecte la Luminance, à 66% dans cette image RVB avec LRGBCombination

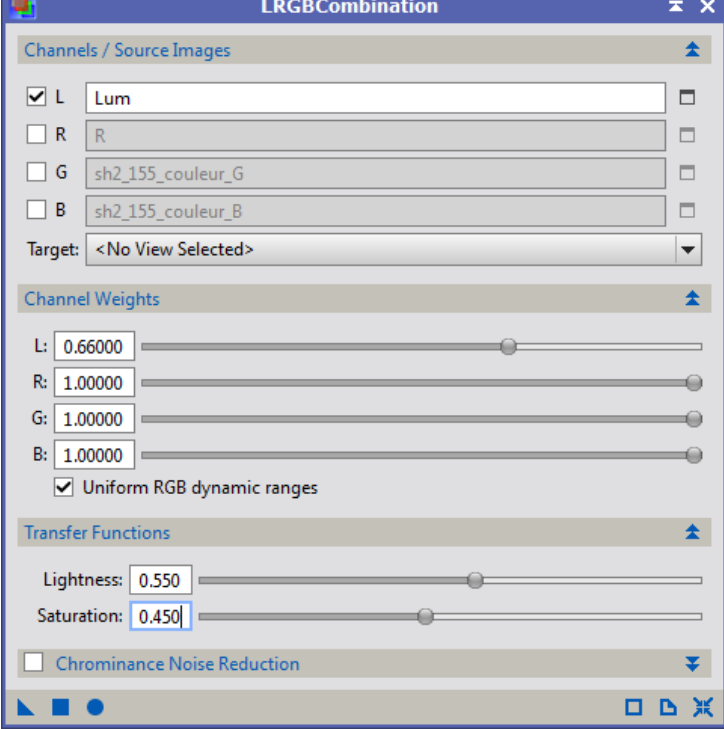

A nouveau *ADCNR* avec les mêmes paramètres, et on réinjecte Ha, cette fois-ci à 100%

*ColorSaturation* pour dynamiser un peu le rouge

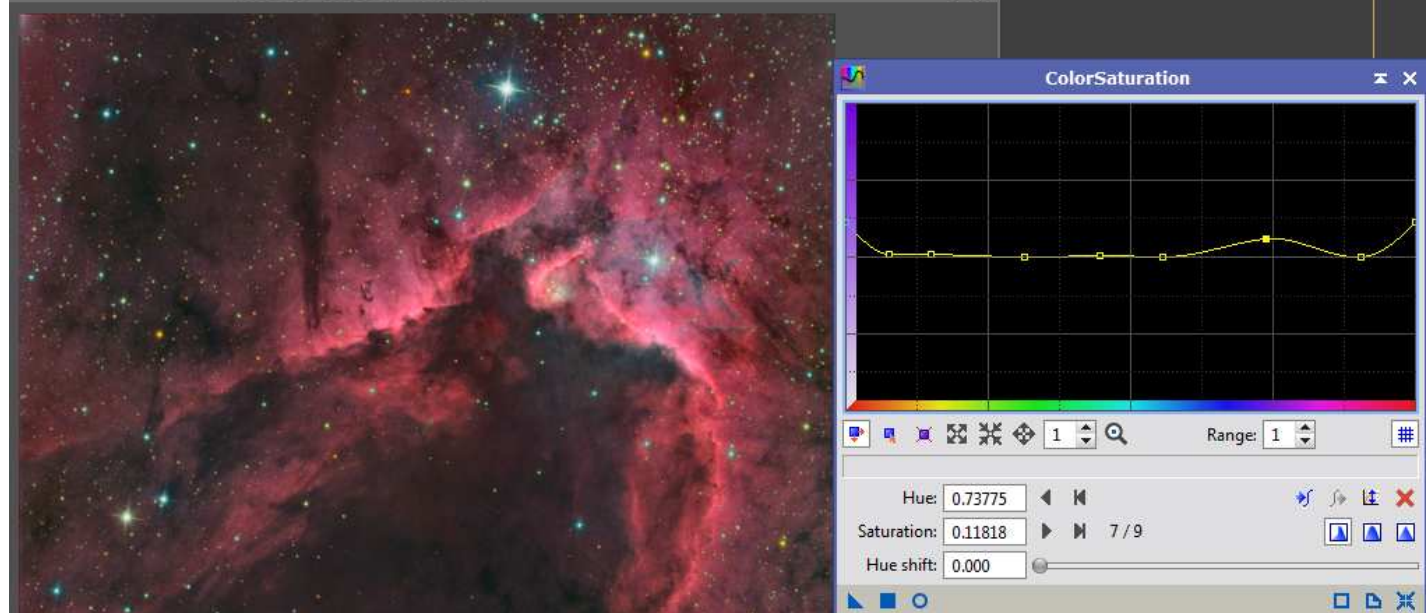

*ExponentialTransformation* pour faire ressortir les plus faibles nébulosités

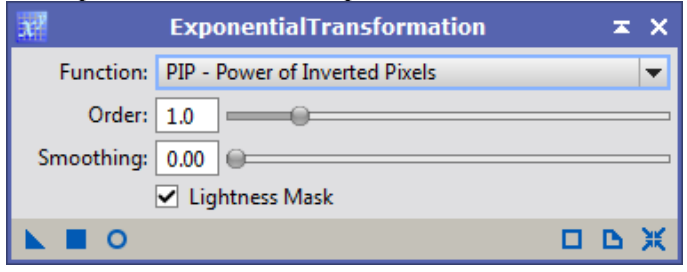

*MultiscaleMedianTransform* très léger pour accentuer les contrastes

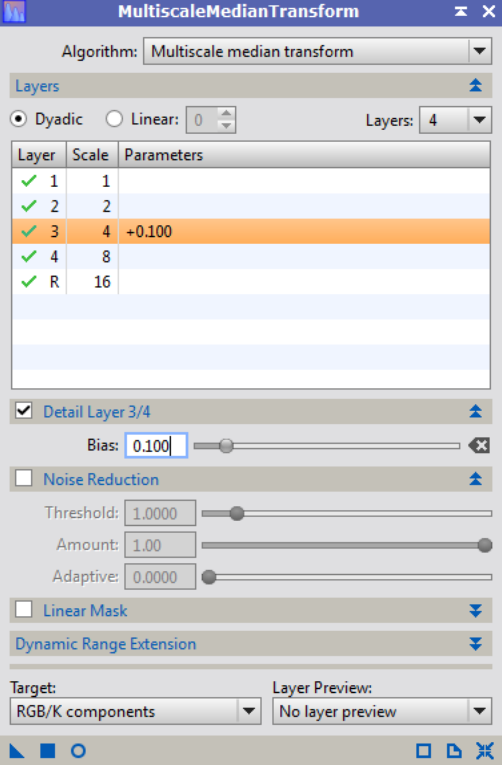

*HistogramTransformation* pour régler les couleurs et fixer les contrastes

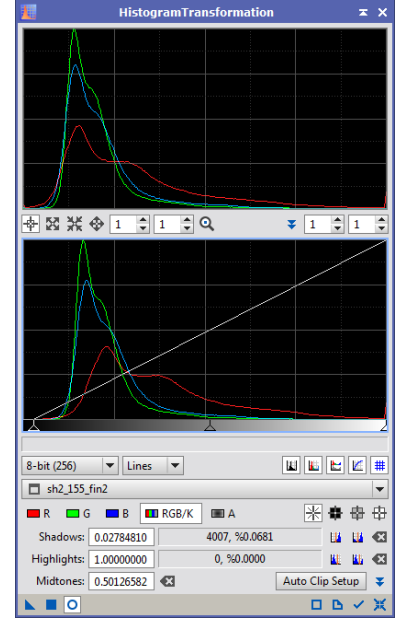

Image finale

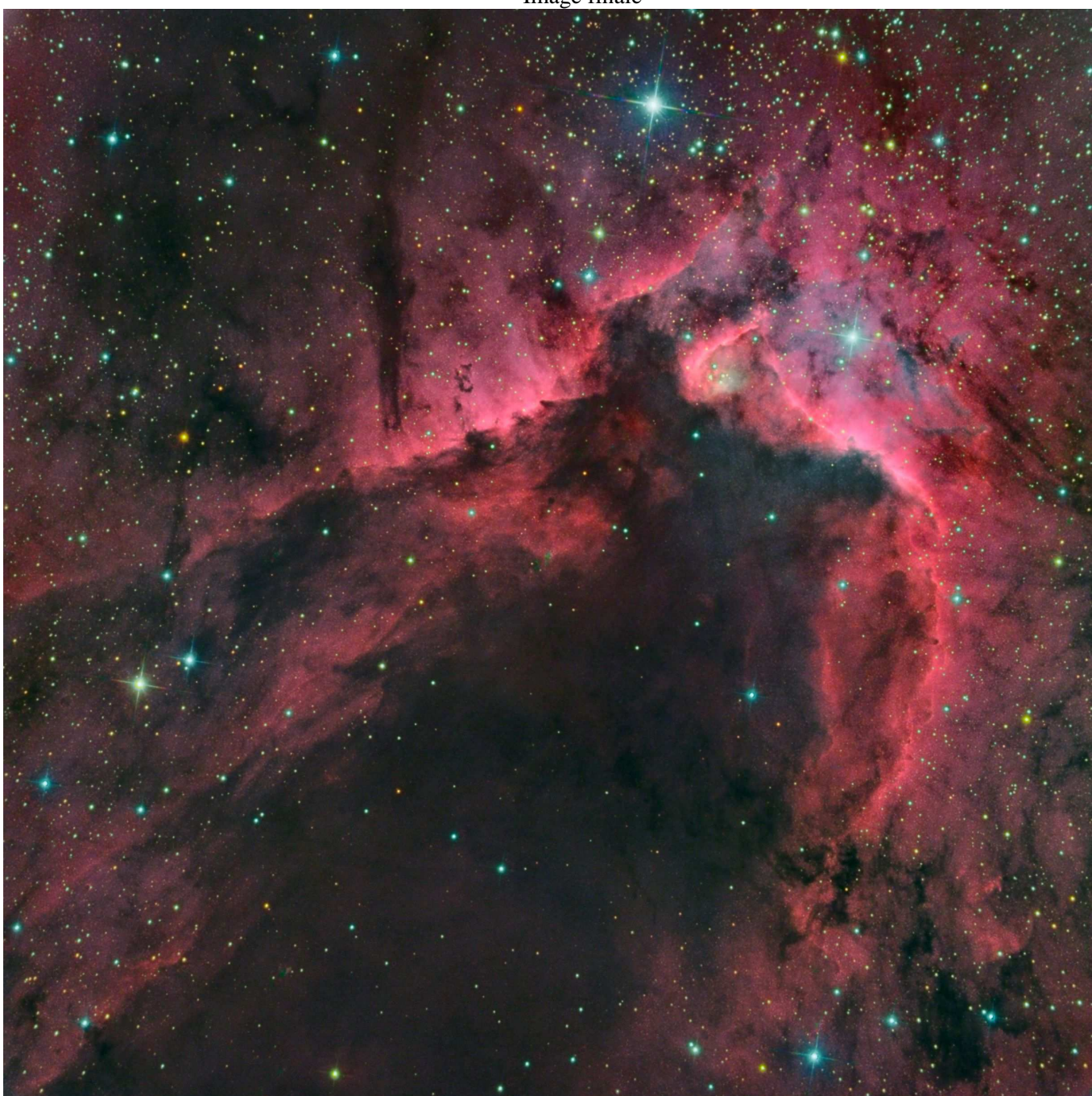